## How to Convert PDF Files Into Structured Data

Need to move data from PDFs to a spreadsheet, or another system? Save this free checklist or share it with your IT consultant.

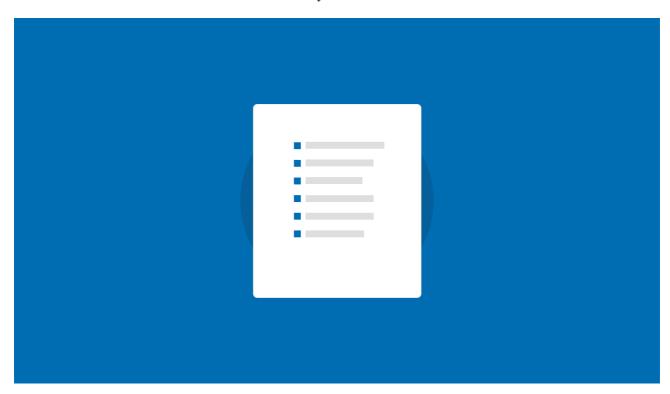

## 4 ways to extract data from PDFs

| 0 | Manually rekey or copy and paste  Yes, this an option, but it certainly is not the fastest or most effective approach unless you only have a couple of PDF documents.                                                                                                 |
|---|----------------------------------------------------------------------------------------------------|
| 0 | Try a free tool like Tabula  Tabula will return a spreadsheet file which you probably need to post-process manually. It's definitely a good starting point if you deal with native PDF files (not scans).                                                             |
| 0 | Outsource manual data entry  There are literally thousands of data entry providers out there you can hire. However it comes with a lot of overhead, and it takes a lot of time/effort to find the right provider, agree on terms, and explain your specific use-case. |
| 0 | Use a fully automated PDF data extraction software  Automated PDF data extraction solutions come in different flavours, ranging from simple OCR tools to enterprise ready document processing and workflow automation platforms.                                      |

## How to use Docparser to automatically convert PDF documents into structured data

| $\bigcirc$ | Sign up for a trial at Docparser.com — it's free, and there's no credit card required                                                   |
|------------|----------------------------------------------------------------------------------------------------|
| _          | Start creating your first document parser by selecting a category that's the closest match to the document you wan to extract data from |

Pick from Invoices, Purchase Order, Application Forms, and more. If you can't find a close match, choose the Miscellaneous option.